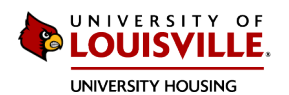

## **How to Apply For An LLC or TC as a First Time Applicant:**

1. Create a Housing Profile by visiting https://louisville.edu/housing and clicking on the button that says "Housing Portal"

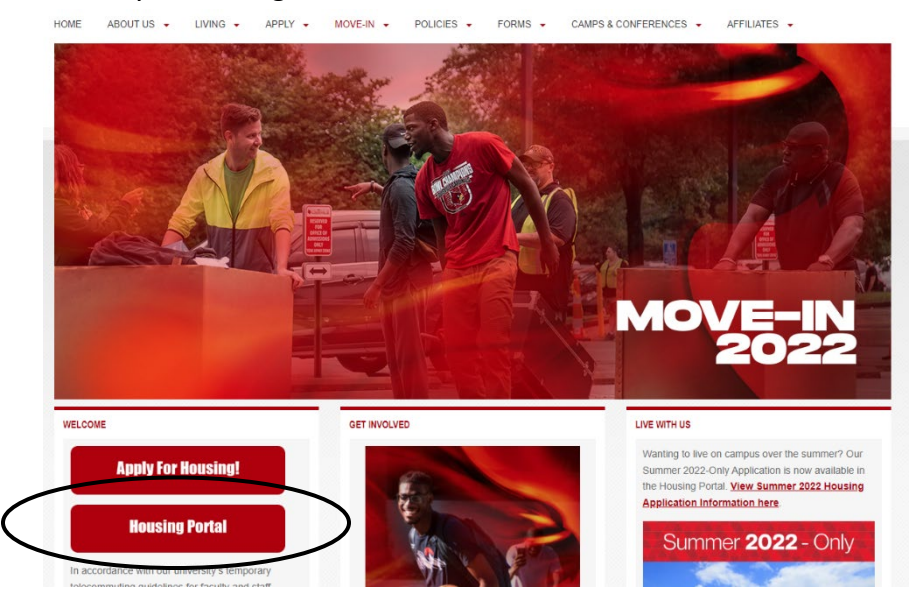

2. Choose the option that says "No".

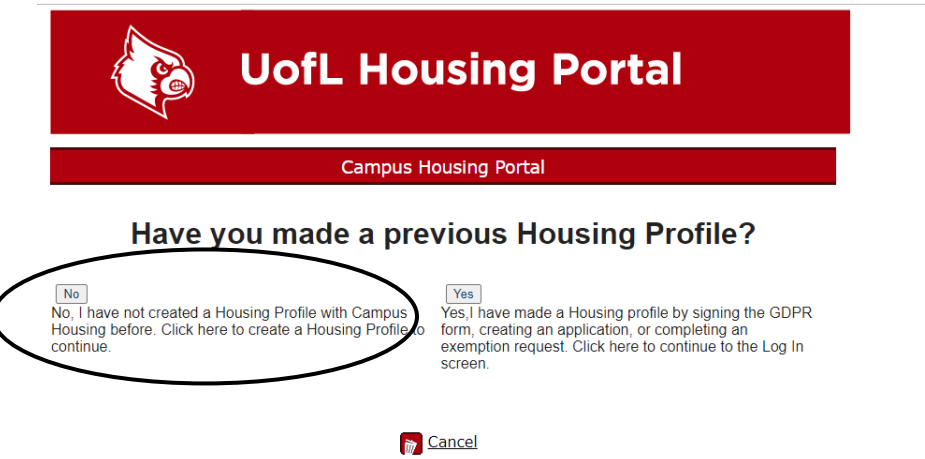

3. Create your profile by filling in the blanks. Please choose "International" for the "State" dropdown.

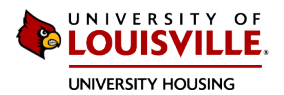

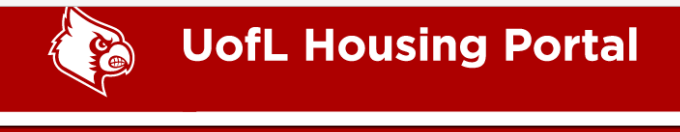

## Create Your Housing Profile

PLEASE NOTE: This is to create your profile in the Housing system. This is NOT the Housing application; creating a<br>profile does not create an application for you in the system.

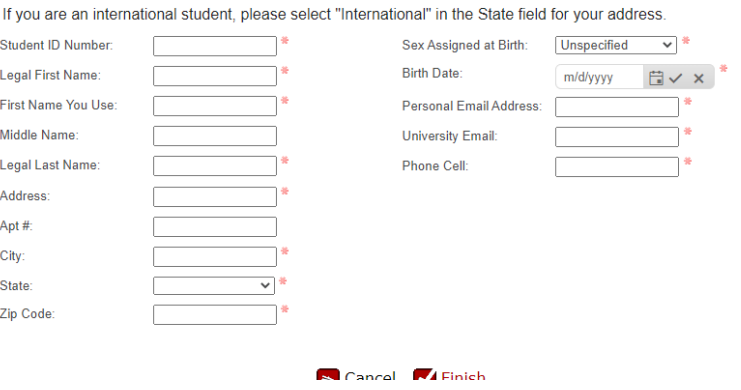

4. Login to your new Housing Portal Profile and on the homepage of your account, click 'Apply'.

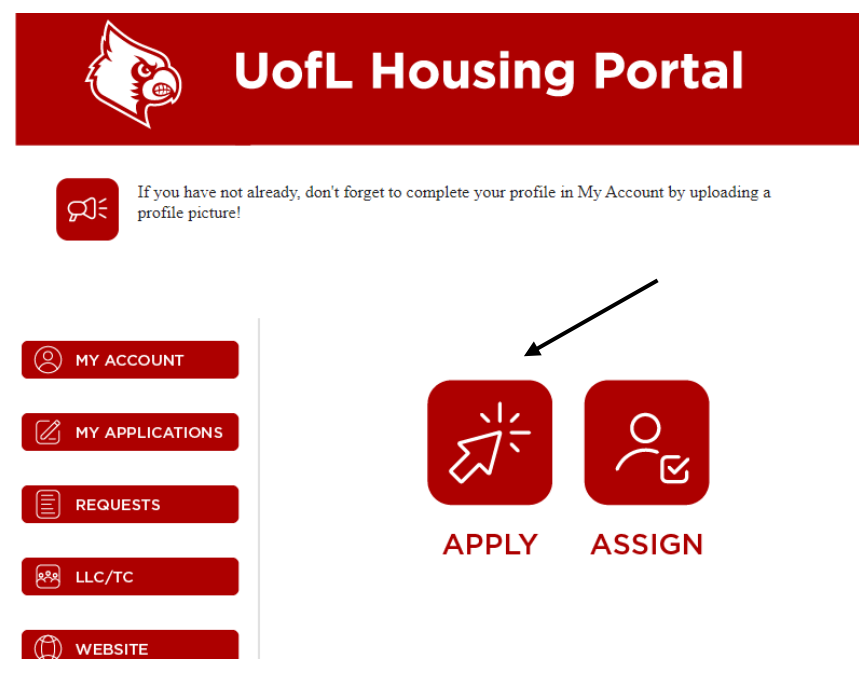

- 5. Proceed by filling out the entirety of the Housing application.
- 6. On the Housing application, there is a section about LLC's and TC's where you will be able to rank your top three preferences, in order.

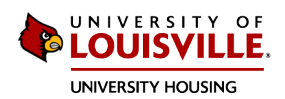

7. At the end of the application, make sure to both submit the application AND pay the fee.

## **How To Apply For an LLC or TC When You Have Already Applied For Housing:**

1. Login to your Housing Portal account and click the 'LLC/TC' button on the left hand side of the page.

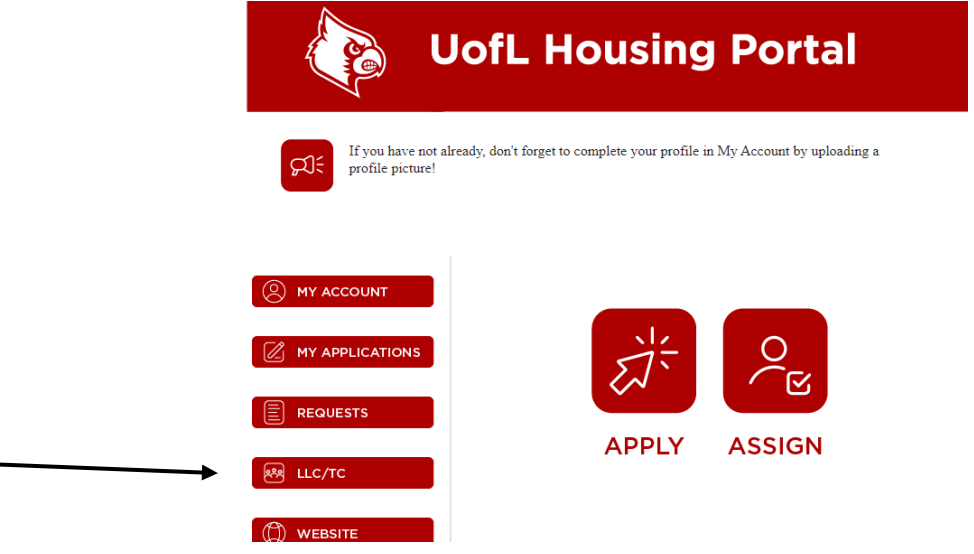

8. Click 'LLC/TC Application'.

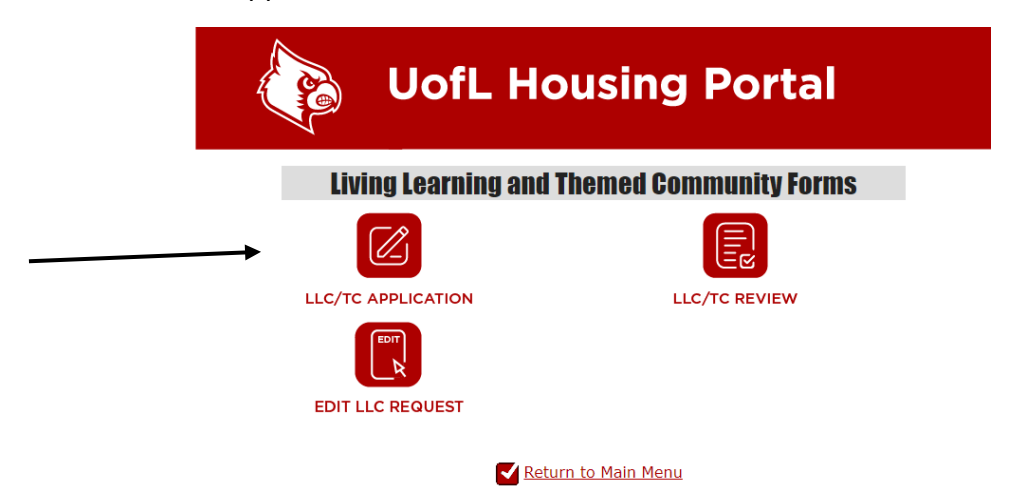

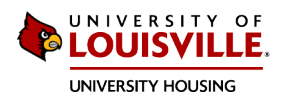

9. Once the student opens the application, you will first fill out some basic information such as their major, minor (if applicable), and their t-shirt size.

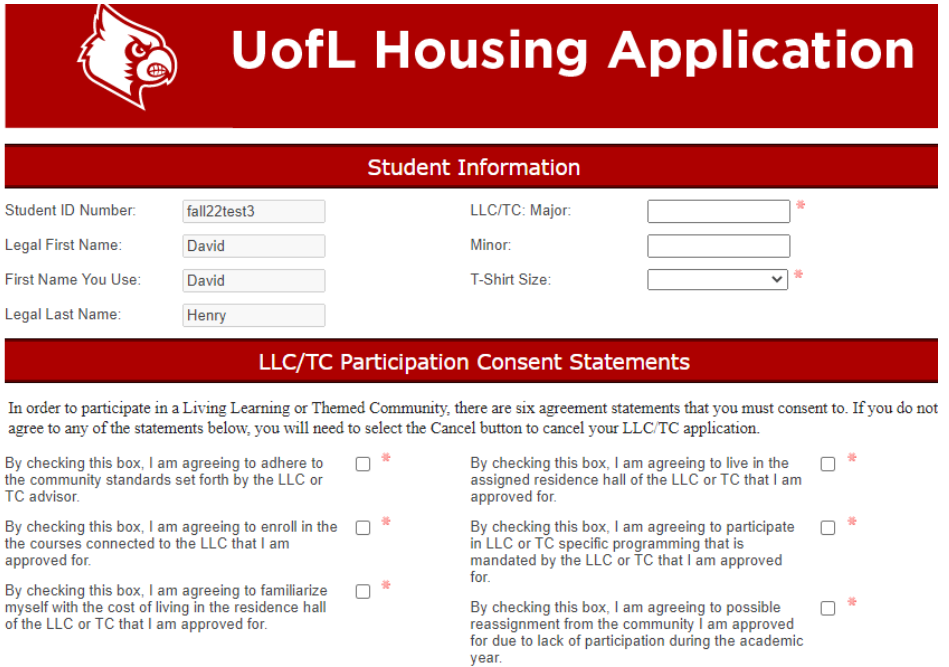

10. Next, students will list their top three preferences of LLC's or TC's that they want to apply for. If a student only wants to apply for one, they have the option to do that as well. There will be a drop down list of all of the LLC's and TC's for the student's to select from.

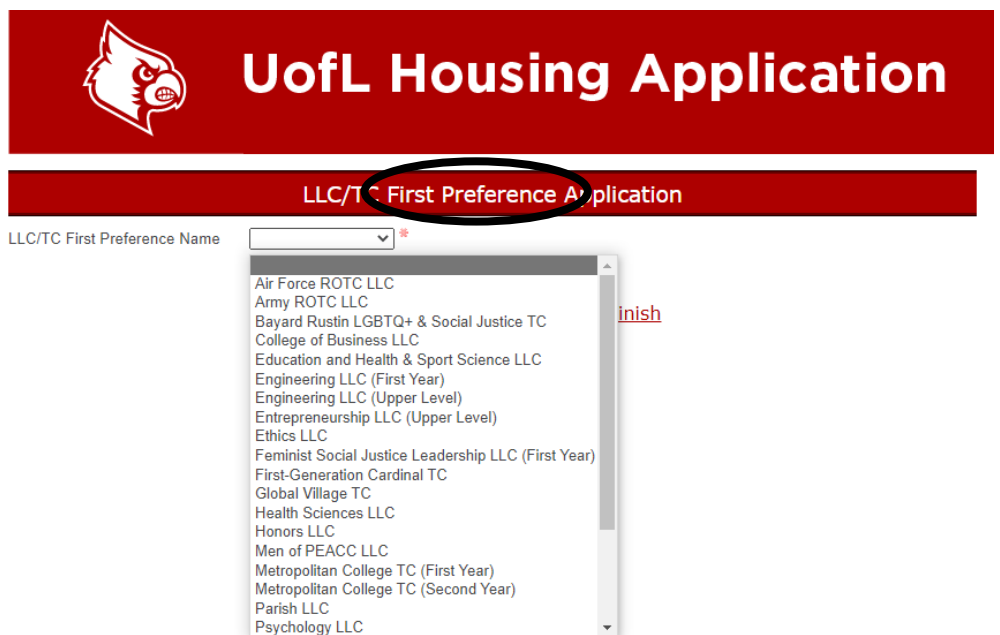

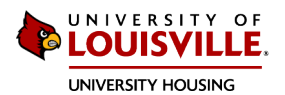

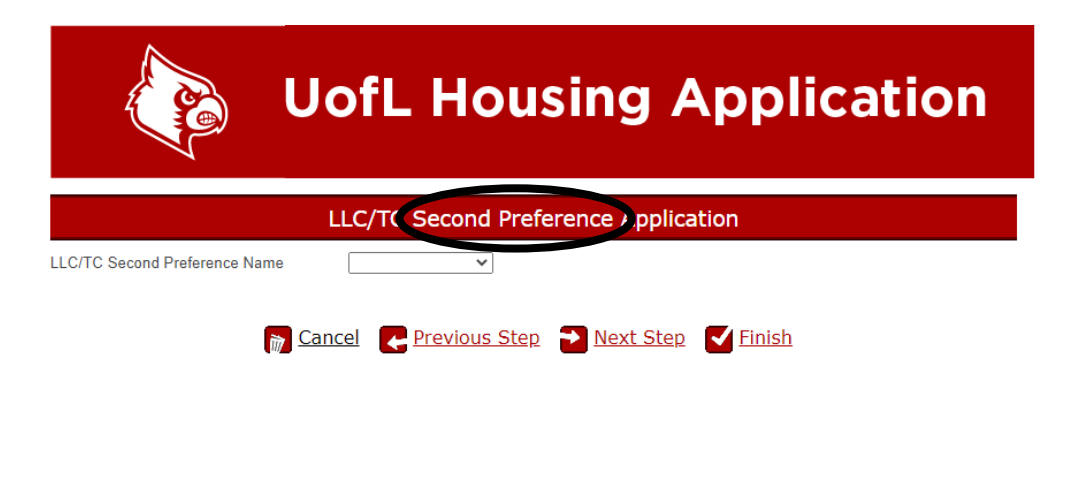

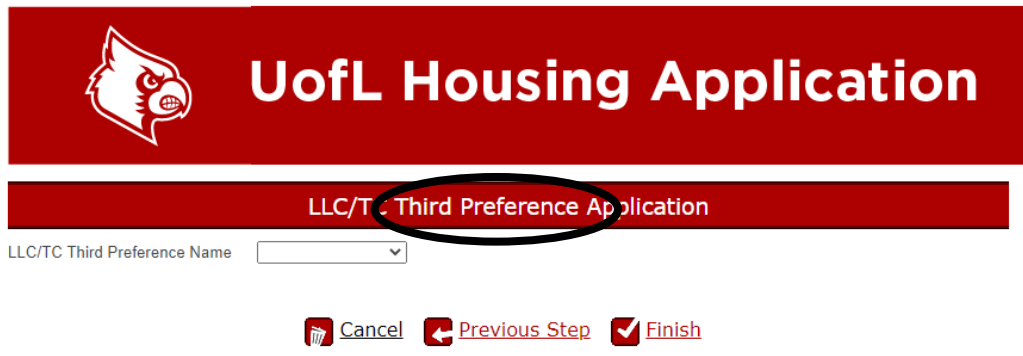

11. Once they have listed all of their top preferences, they can click 'finish' and they should hear back from the LLC's/TC's within 2-3 weeks.